Bitget目前已提供了严格的身份认证机制(KYC)及相关的反洗黑钱机制,确保Bi tget上任何使用者均是处于资金安全的环境下。另外, 早前因为币市急剧变动, Bit get官方亦建立了2亿美元的交易保护基金,以作为投资者资产的安全保护措施。该 保护基金目前价值约2亿美元,包括6,000个BTC和8,000万个USDT。Bitget承诺在 未来三年内保持该基金的价值,该基金最终将作为Bitget用户和Bitget交易平台的 保障。

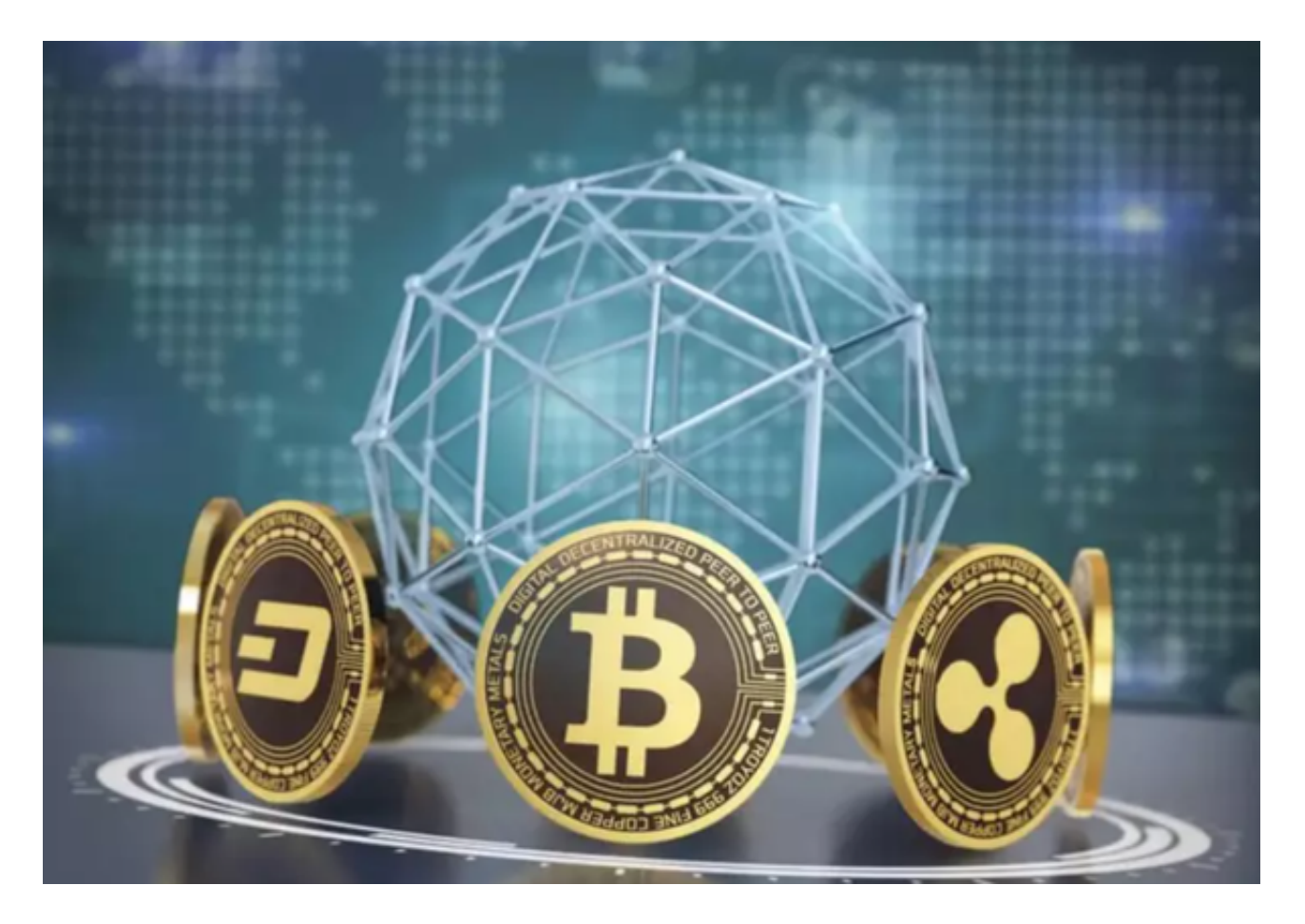

Bitget注册方法: 登录Bitget官网, 选择"邮箱/手机号码注册",输入"邮箱/手 机号码" - "设置密码" - "确认密码" ,勾选"用户协议" ,等待邮箱/手机短信验 证码,完成注册。

以下是Bitget合约交易的简要教程:

1.打开Bitget交易所官网,在网站首页上方的导航栏中选择"合约交易"。

2.注册账户并进行身份验证:如果您还没有Bitget交易平台账户,请先进行注册, 并根据提示完成身份验证,以符合交易所的安全规定。

。

 3.资金存入:在进行合约交易前,您需要向您的合约资产账户中充入足够的数字货 币资金,以便进行杠杆交易(如果您选择使用杠杆)。

 4.了解合约交易:在进行合约交易前,建议您仔细阅读和了解Bitget平台提供的合 约交易条款、规则和风险声明等相关内容。

 5.选择合约类型和交易品种:打开合约交易页面,根据自己的需求选择不同的合约 类型(如永续合约和季度合约等)和交易品种(如BTC、ETH、XRP等)。

 6.设定订单:您需要设定订单的买入价格、数量、杠杆倍数(可选)、止损盈利的 价格等交易参数,并确认是否开启逐仓模式等选项。

7.下单交易:设定完订单后,确认订单细节信息并下单交易。

 8.监控交易并止盈止损:在交易进行中,您可以不断监控合约价格的波动、合约价 值的变化等市场信息,同时需要及时设定止盈和止损,以充分控制风险并获取收益

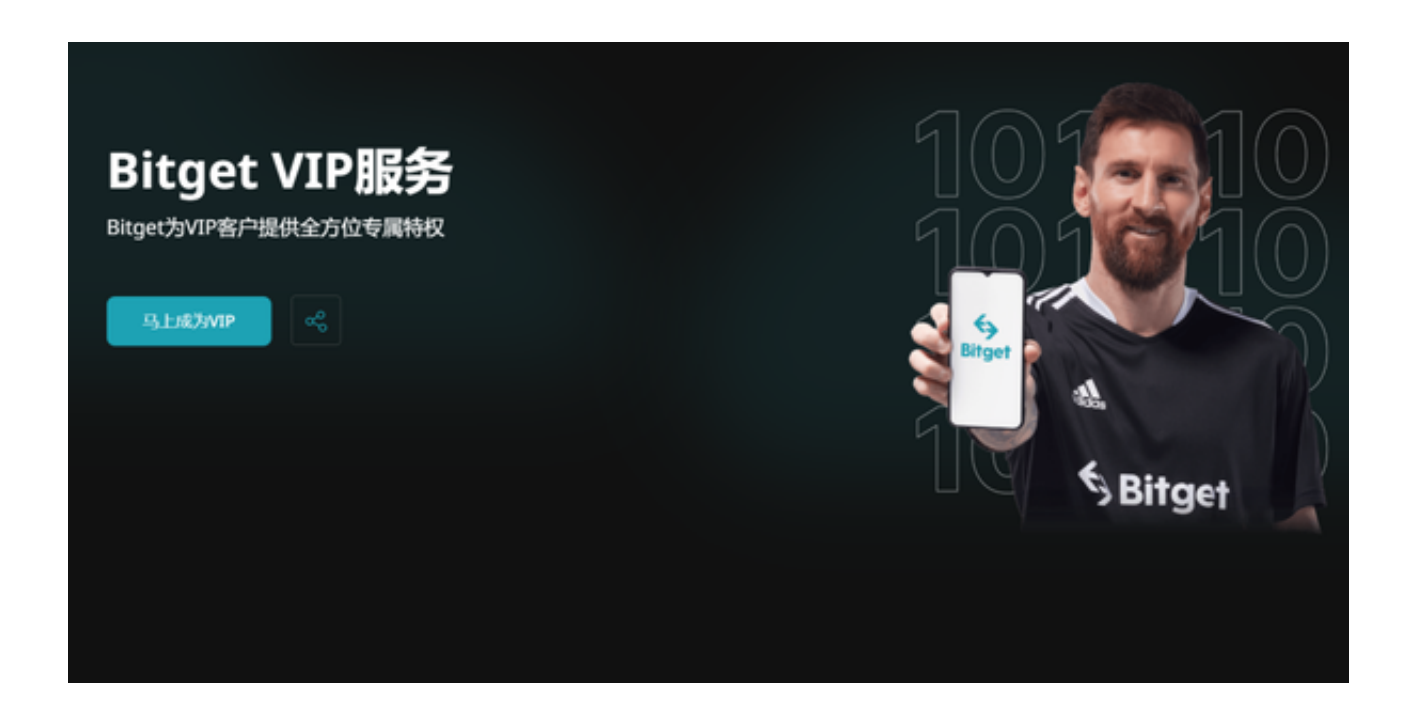

 Bitget Safe Center将实时对所有用户的登录环境进行安全确认,当安全中心监测 到您的账户登录可能存在以下问题时,系统将对您的账户进行限制登录,以保护您 的账户安全。